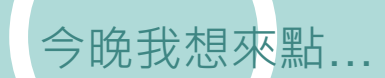

# Turnitin Originality Check 論文原創性比對系統

淡江大學圖書館參考組 葉蕙蘭

# 相關參考資源

 $\sum$ 

1 「圖書館與網路資源講習利用」課程

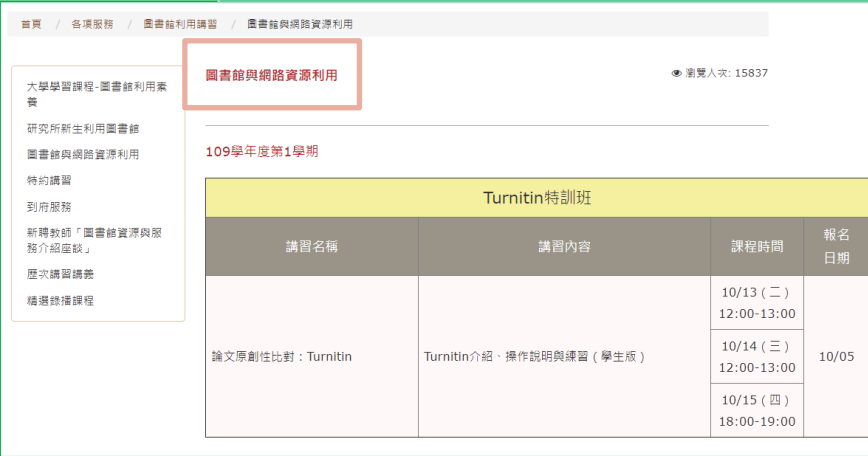

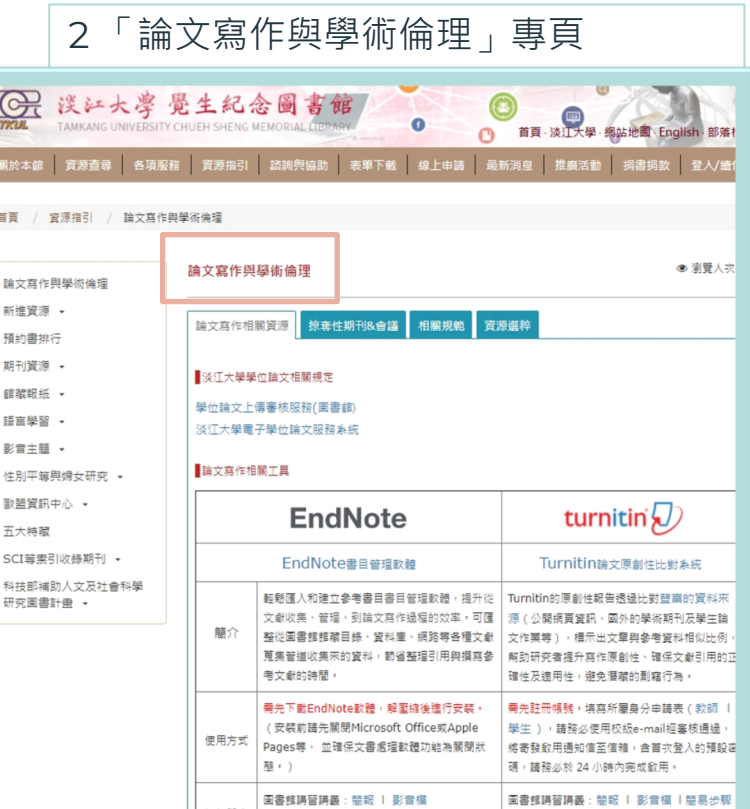

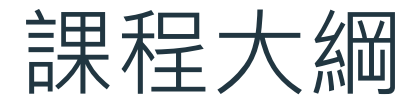

### 01 法源規範 淡江大學研究生學位考 試辦法

### 03 示範操作 使用Turnitin四步驟

工具簡介 Turnitin 論文原創性比對 系統

04 結語與建議 完成相似度報告,然後 呢?

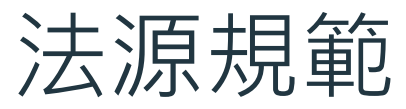

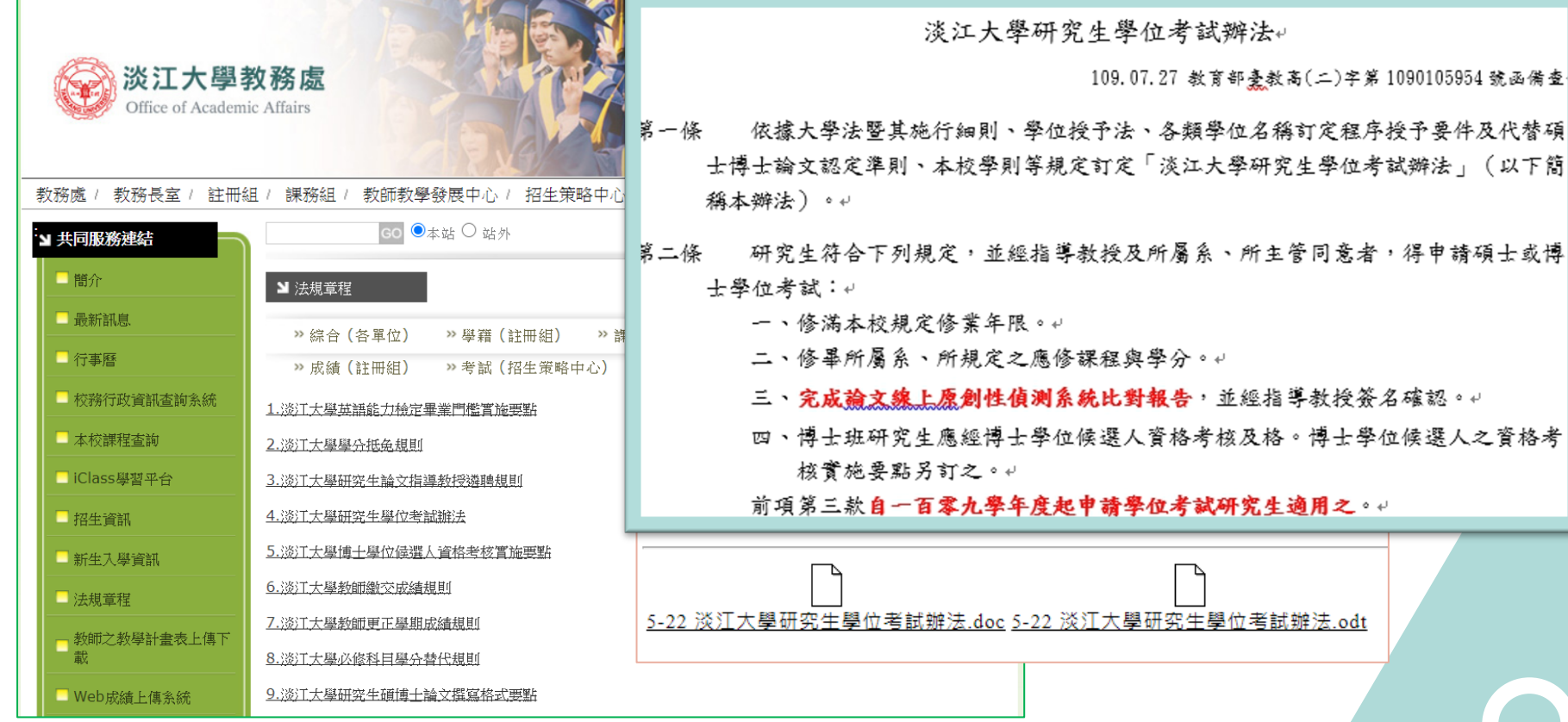

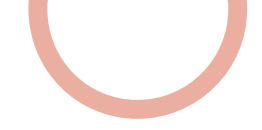

# 「論文線上原創性偵測系統比對報告」

### ● 是什麼?

利用線上系統比對自己與他人的論文內容是否有相似之處,藉此確認是否忘了註明出處,或是 有不當引用的情形,在發表前即時修正,提升論文品質。

- $\bullet$  目的:
	- 提醒——若引用他人或自己發表禍的文獻,都應引述、摘寫或改寫,並註明出處
	- 提升—寫作原創性、確保文獻引用適切性、自我檢視相似度及避免潛藏的剽竊行為
- 如何做?
	- 利用Turnitin或其他論文原創性比對系統→上傳論文比對→產生比對報告→與指導教授討論

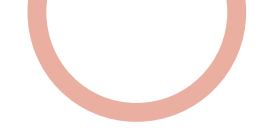

# Turnitin論文原創性比對系統

### l 簡介:

- 全稱為Turnitin Originality Check, 是本校目前採用的論文比對系統
- l 比對來源:
	- 學術期刊
	- 公開網頁資源
	- 全球儲存庫文稿
- 申請使用對象(須審核):
	- 本校專任教師及在學學生

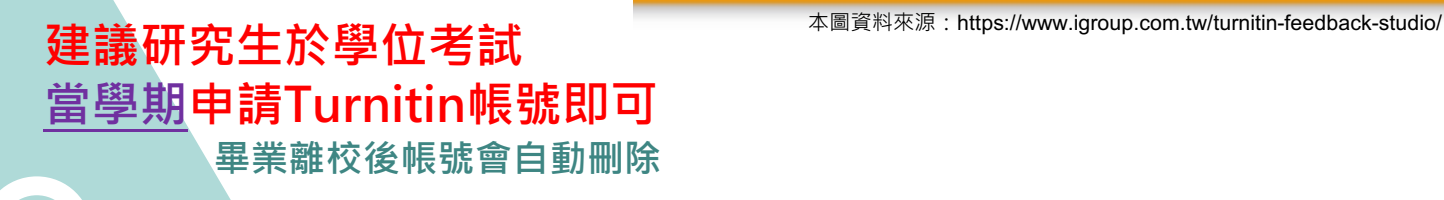

### Turnitin 全球用戶超過 15,000 個機構單位、160 萬名教師和 260 萬名學生

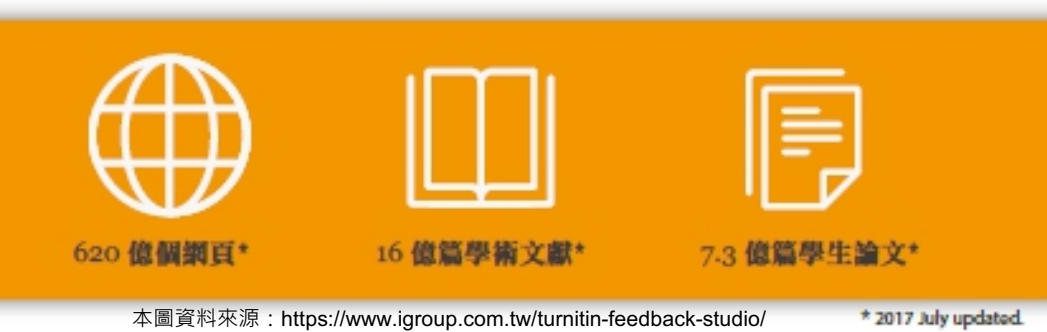

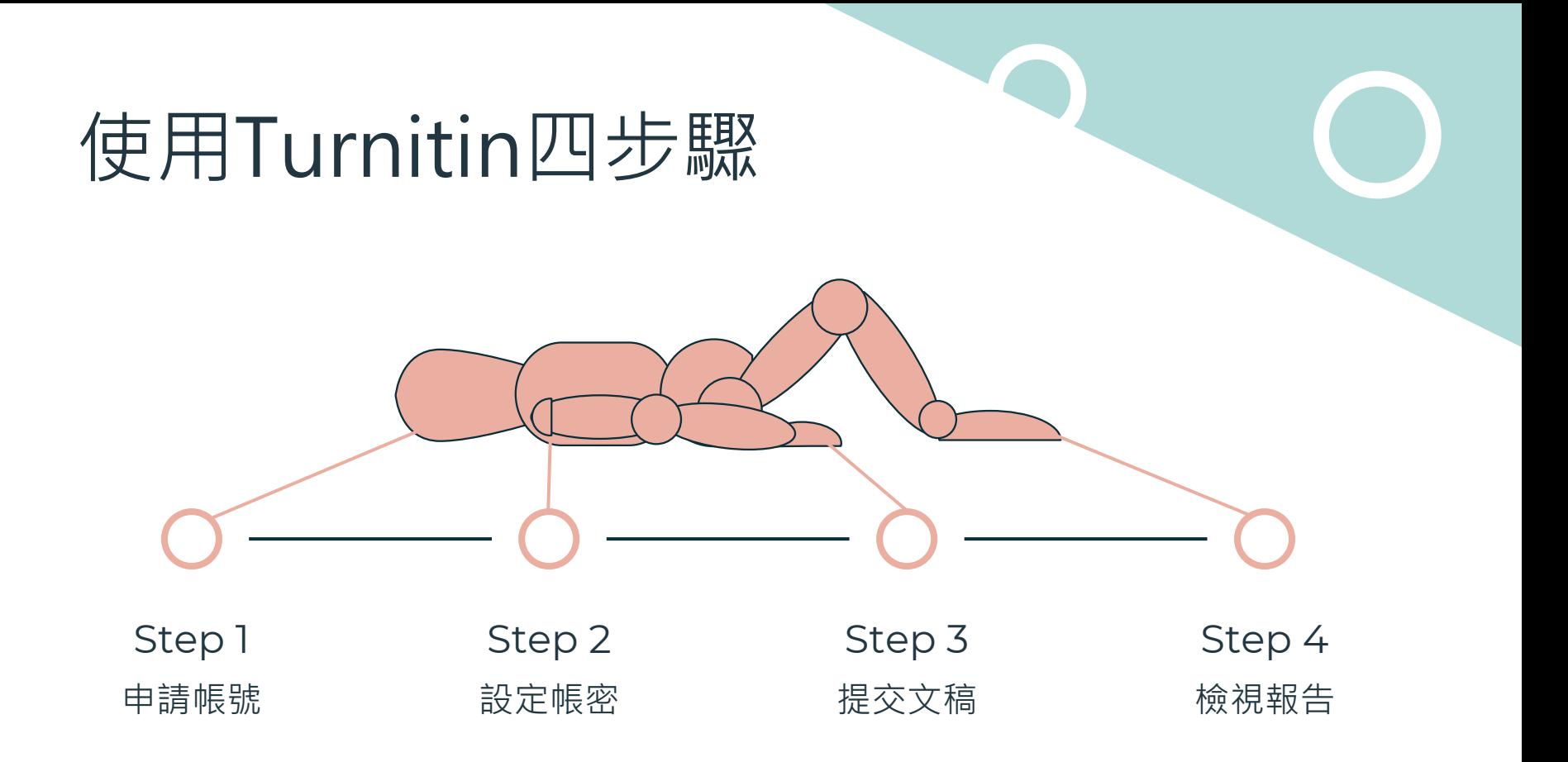

# Step 1: 申請帳號

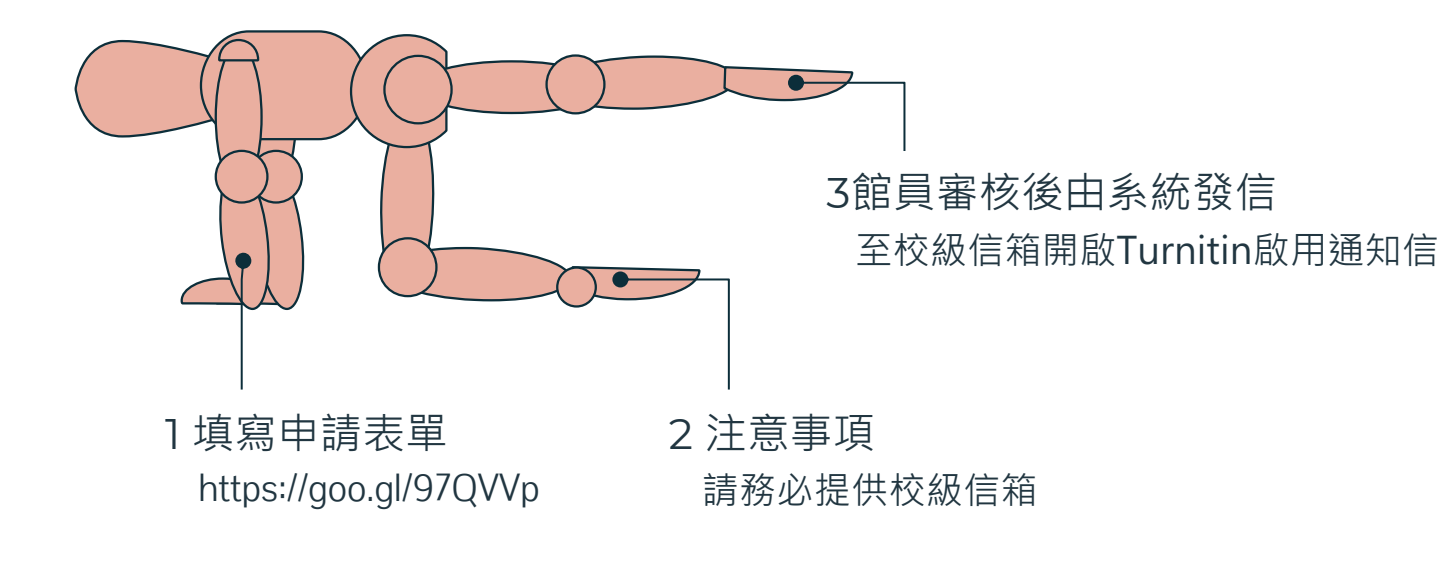

### 淡江大學圖書館-Turnitin帳號申請(學生) Step 1:申請帳號 各位同學, 大家好! 歡迎註冊使用Turnitin論文原創性比對系統,請提供以下欄位資訊: \*必填 教師 研究生, 大學生, 職工, 校友, 訪客 HOR 误江大學覺生紀念圖書館 一、基本資料 <mark>◎</mark><br>首頁 · 淡江大學 · 綱站地<mark>圖</mark> · English · 部落格 · <mark></mark> •請確實填寫您的資料,以利帳號申請及後續連絡。 ●姓、名請埴中文(外籍生不在此限), E-mail請提供校級信箱, 以利資格審核。 ●依據本校個資管理政策聲明(http://www.tku.edu.tw/notify.asp), 您的資料僅用於淡江大學圖書館-Turnitin 關於本館 資源查尋 各項服務 資源指引 諮詢與協助 表單下載 線上申請 最新消息 推廣活動 捐書捐款 登入/續借 帳號由請之用、您可安心填寫。  $\frac{1}{23}$ 卣 重要公告 館藏目錄 資源探索 期刊 多媒體資料 <mark>資料庫</mark> 1.姓 Last name: \* 行事曆 開館時間 個人借閱紀錄 查尋 輸入要搜尋的關鍵字 您的回答 可查詢木鈴雷子咨料庫。 A  $\mathbb{R}$  $\blacksquare$ **YOUTUBE FACEBOOK** 聯絡我們 2.名 First name: \* 相關資訊 您的回答 自2020年8月31日起無法以IE登入使用 107年度教育部校務發展獎勵、補助經書。 3.學生證號 Student ID \* 使用前語先查看「Turnitin使用指南」 平台帳密採申請制: 您的回答 (一)教師: 申請網址: https://qoo.ql/1ReJuu。 上網填寫申請表並經審核通過,將寄發啟用通知信函至個人 email,内含首次登入的預設密碼,請務 心妙 24 小時雨中最新田。 (二) 學生 4. 系所 Department name: \* 1.個人需求,申請網址:<u>https://goo.gl/97QVVp</u>。 ■約安德中醇夜业體音仪理細■ 於高 我啟市理如后密主個人 email, 内含首次登入的預設密碼, 請務 您的回答 必於 24 小時內宗成啟用。 2.課程需求,由授課教師授權使用與管理。

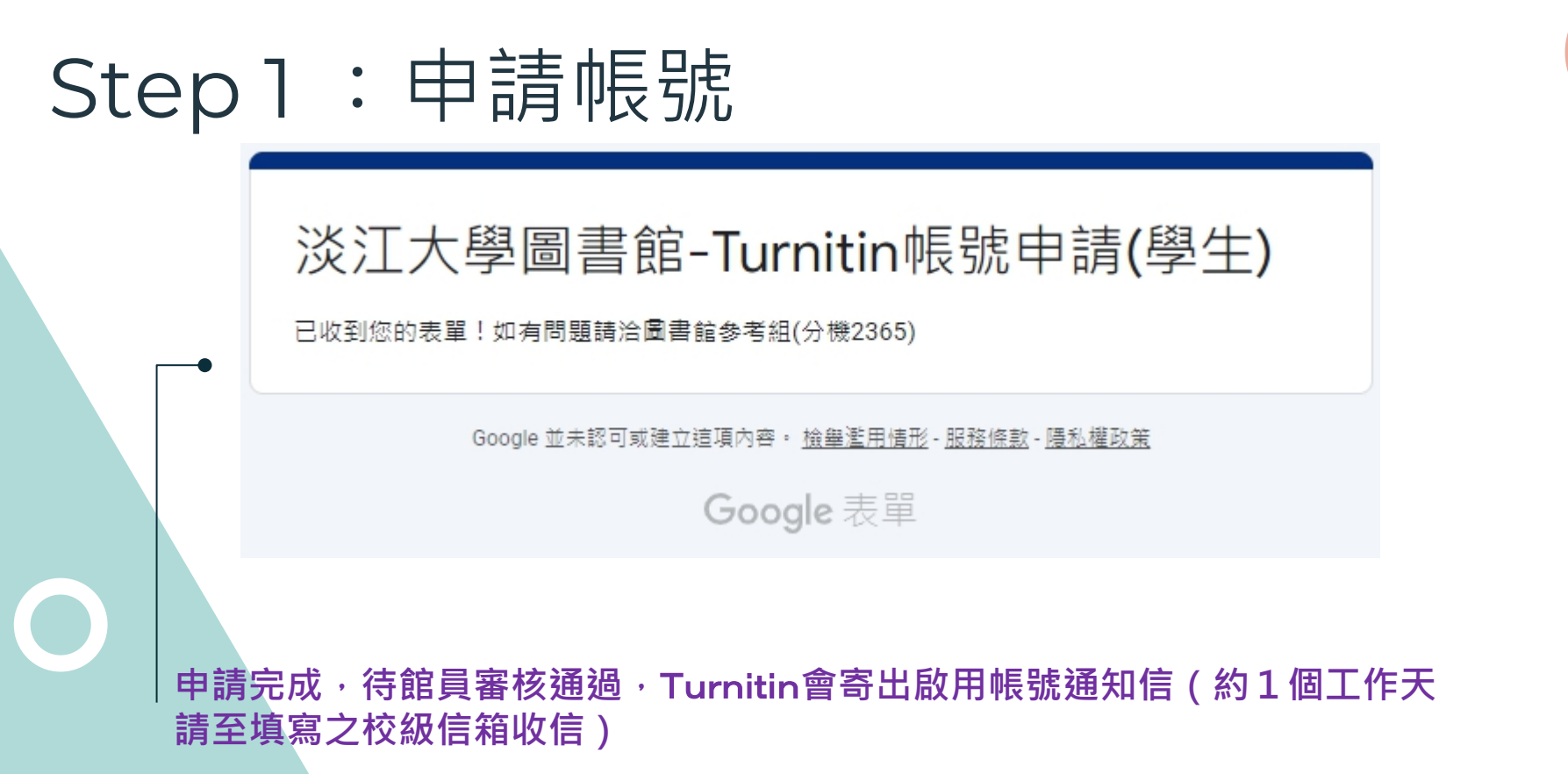

# Step 2: 設定帳密

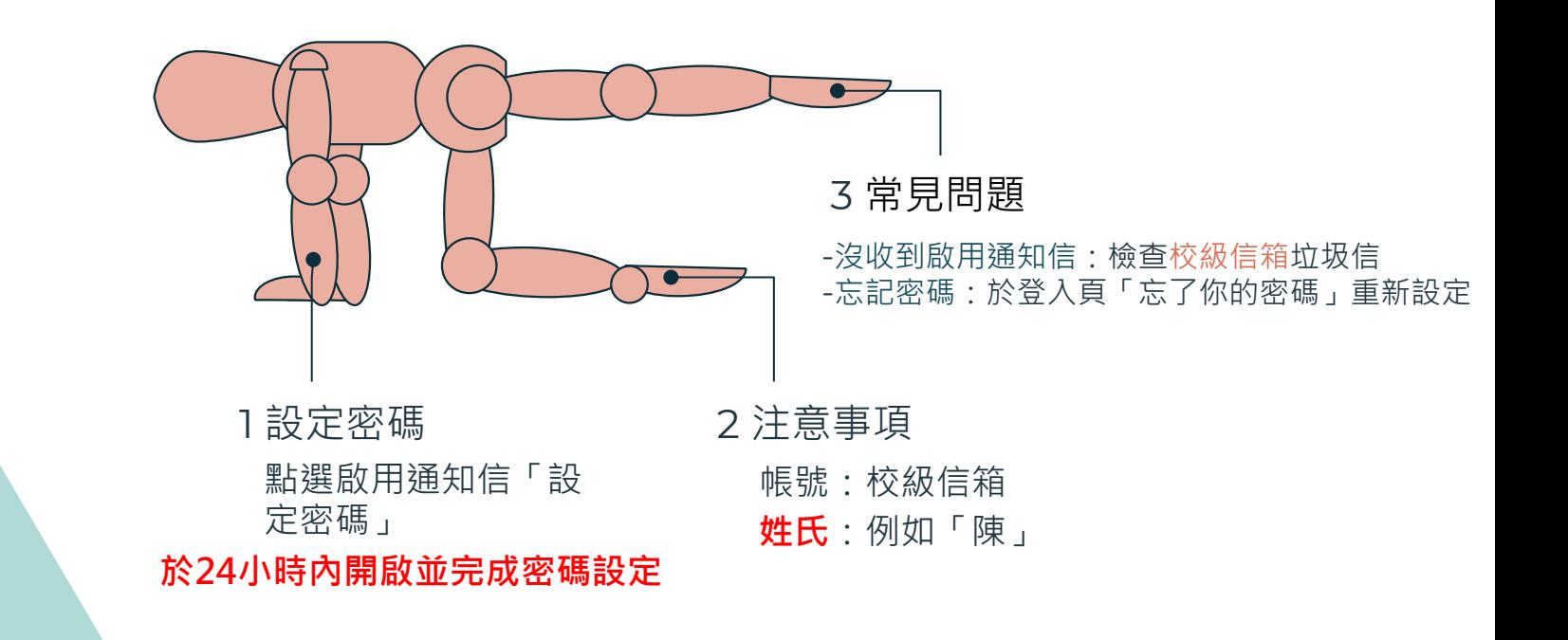

### Step 2:設定帳號密碼

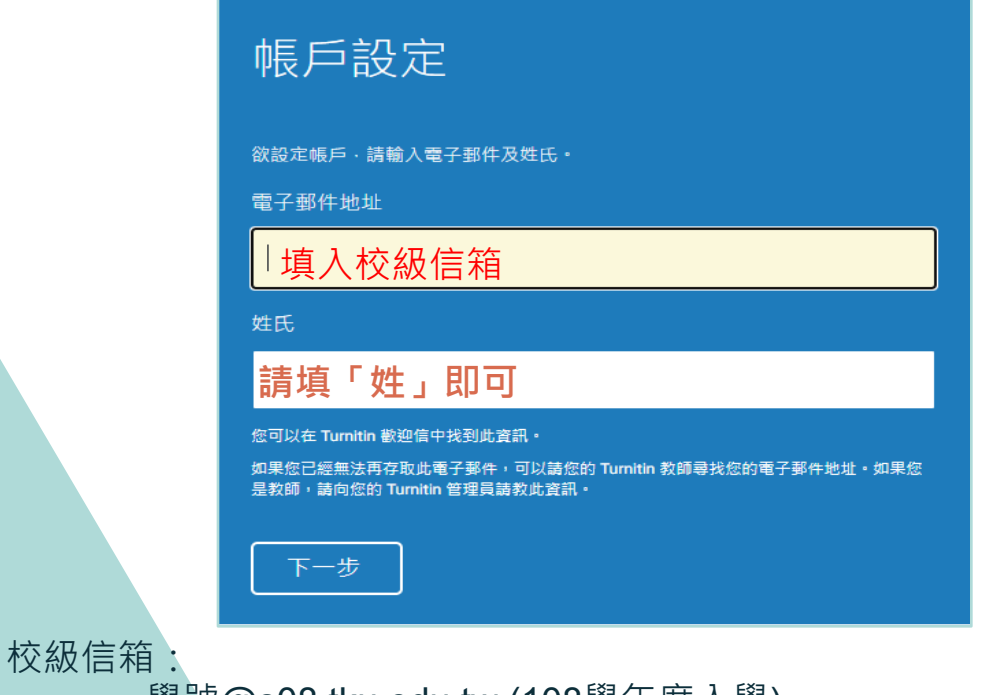

學號@s08.tku.edu.tw (108學年度入學) 學號@gms.tku.edu.tw(Google Apps本校教育版帳號) 申請網址為

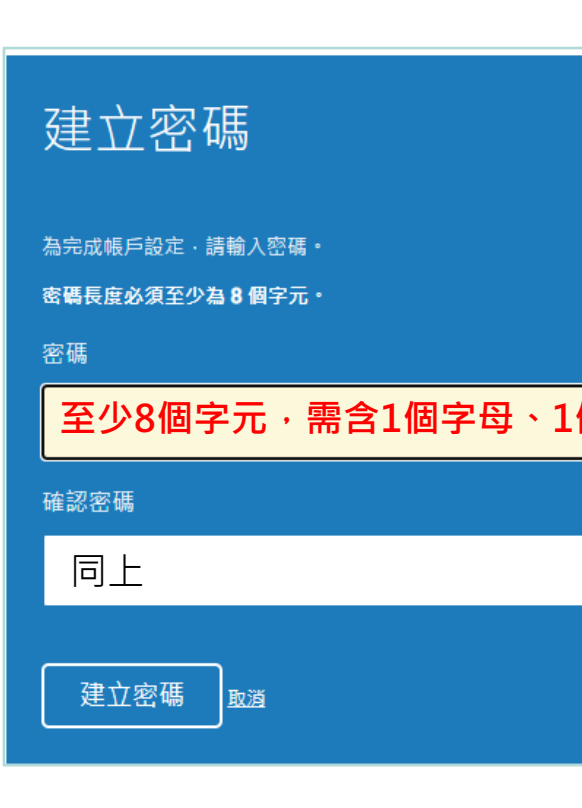

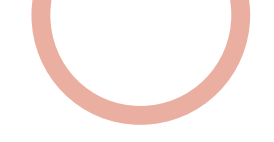

## Step 2: 設定帳號密碼—沒收到啟用通知信

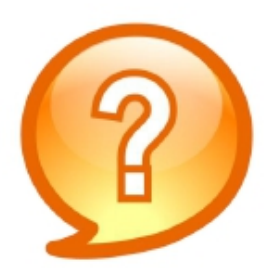

圖書館已幫我新增帳號 沒收到啟用通知信該怎麼辦?

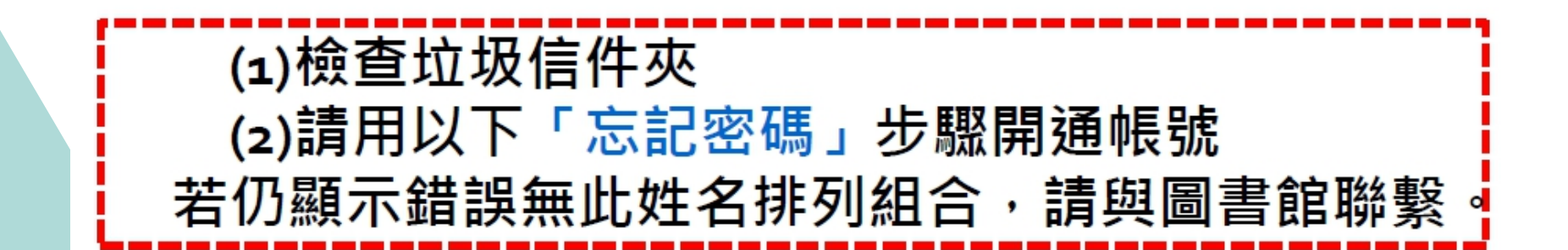

# 請開啟Turnitin首頁 www.turnitin.com

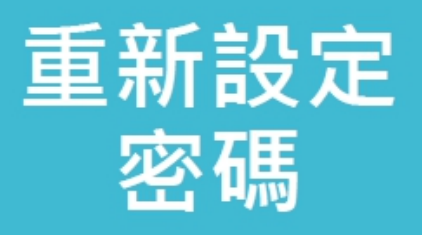

忘記密碼

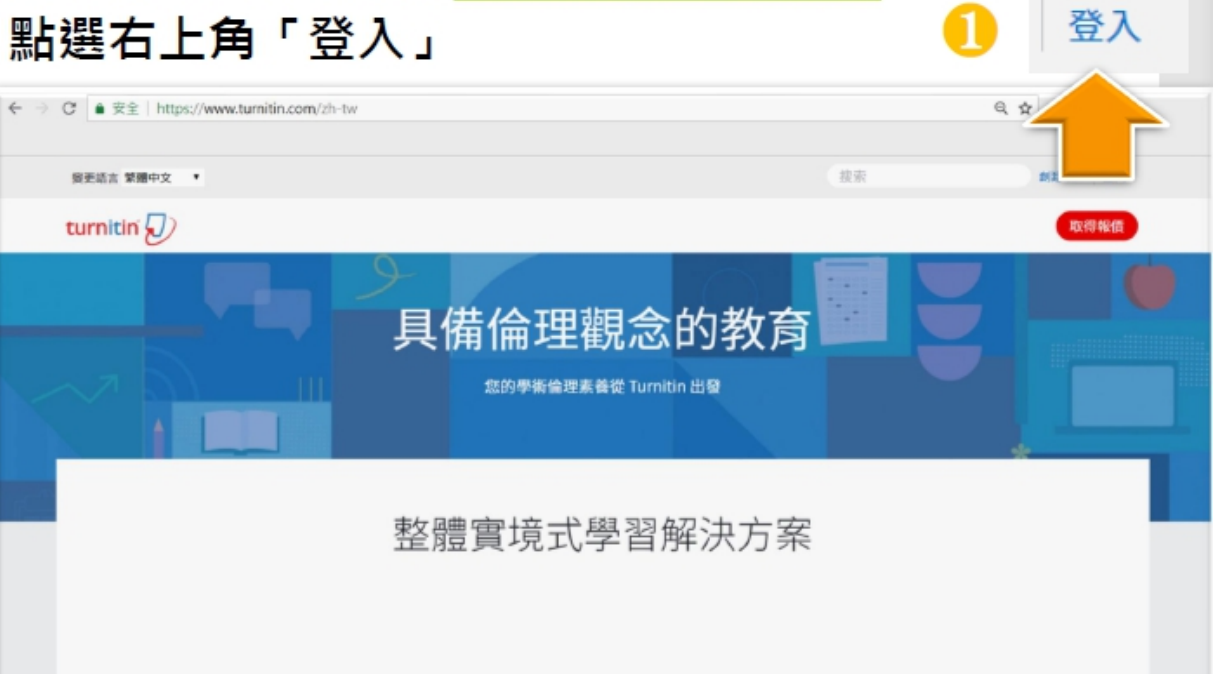

重新設定 密碼

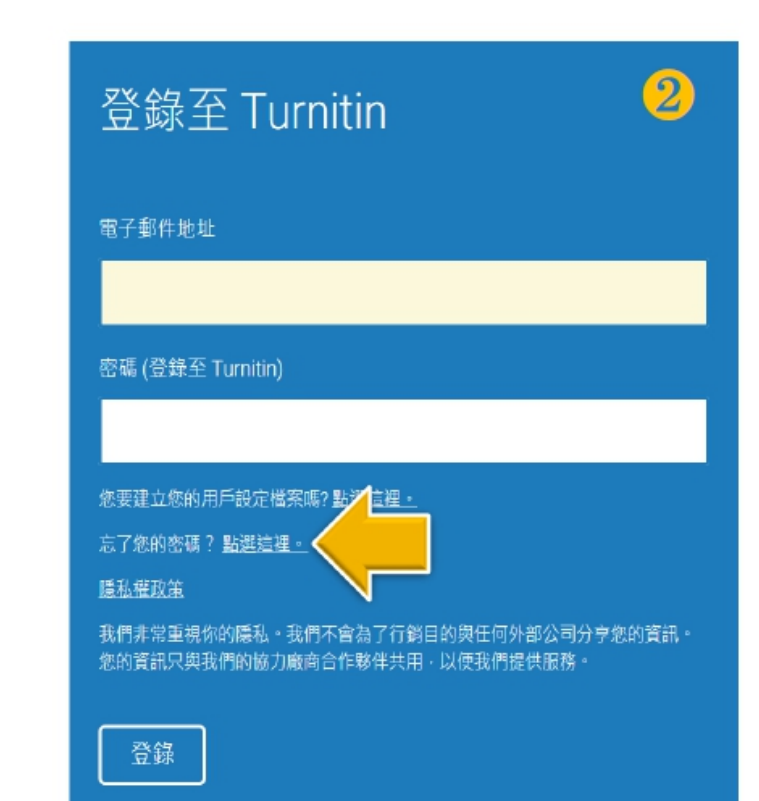

重新設定 密碼

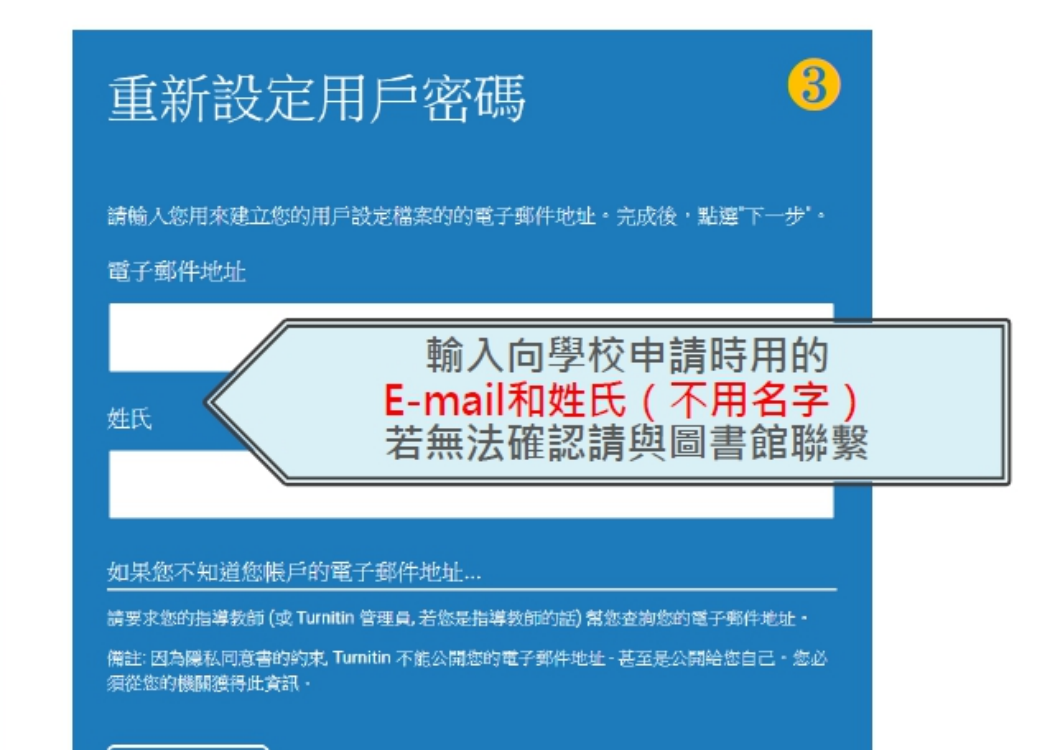

步

## 重新設定用戶密碼

謝謝您!請輸入新密碼並加以確認。密碼長度必須至少為8個字元。完成後請按 一下「下一步」。

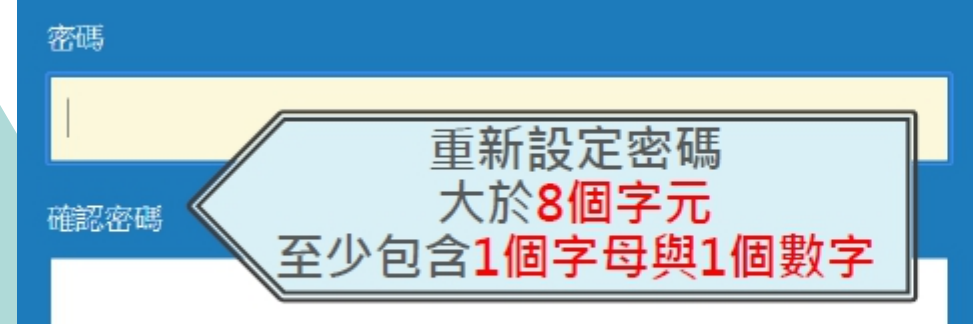

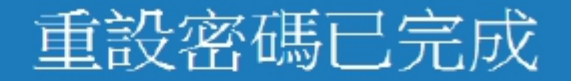

### 謝謝您!您的密碼已成功地重新設定了。請記下來以備日後使用

現在登入

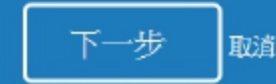

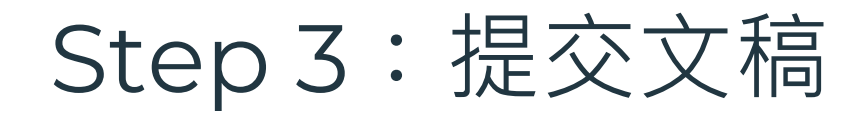

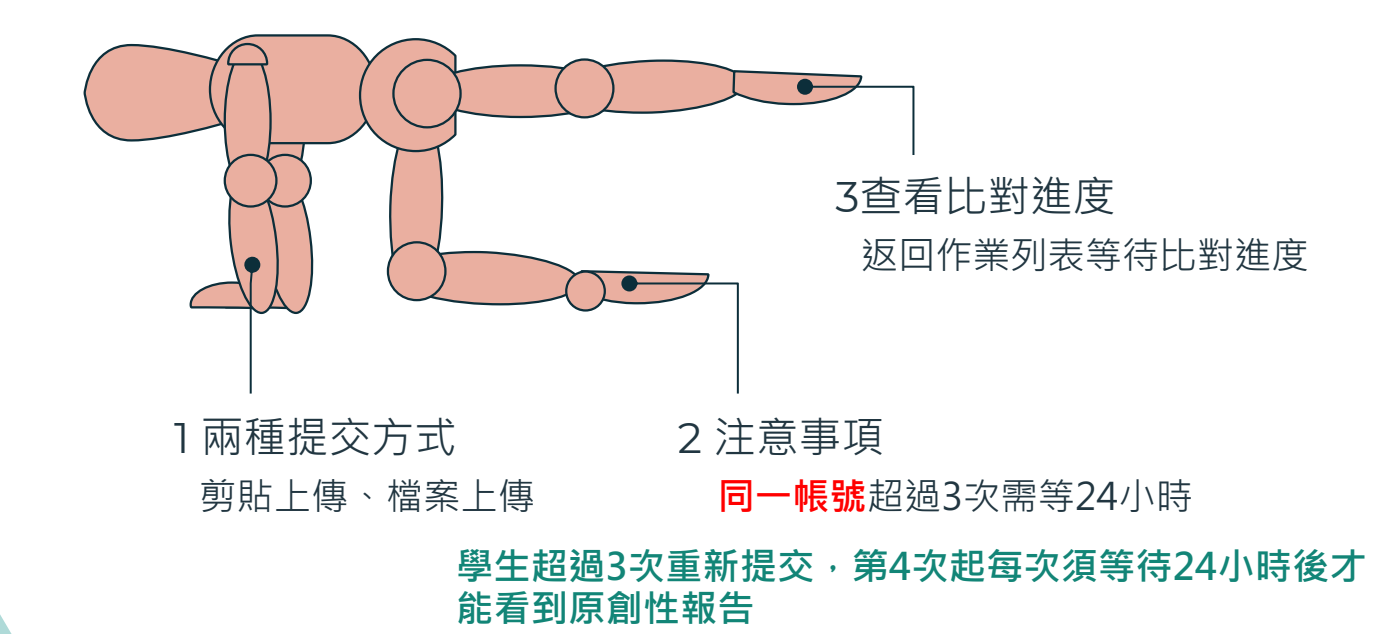

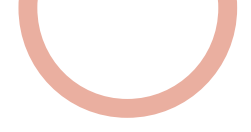

## **●進入當學期論文比對專用課程**

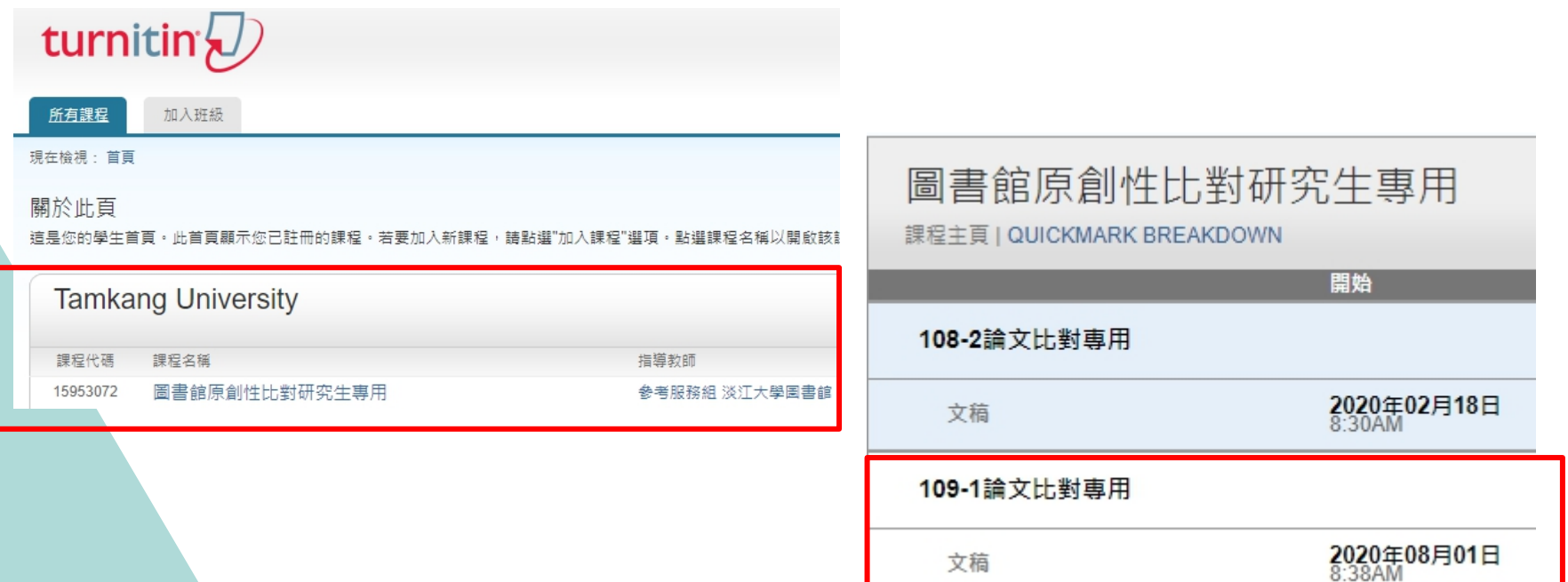

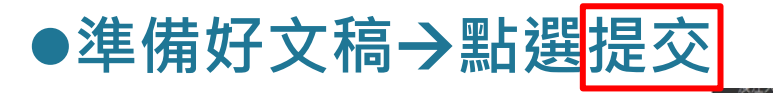

### turnitin $\nabla$

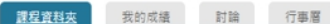

現在檢視: 首頁 > 園書館原創性比對研究生専用

歡迎來到您的新課程首頁! 從課程首頁您可以看到您的課程的所有作業,檢視額外作業資訊,提交您的作品,並進入給您的文稿的反饋。

停留在課程首頁的任何項目以獲得更多資訊。

### 課程主頁

這是您的課程首頁,欲提交至一個作業,點選在作業名稱右側的"提交"按鈕。若提交按鈕顧示為灰色,這就表示尚無物件被提交至作業內。若允許重新提交的話,在您提交第一份物件至作業 為"重新提交"。欽检視您已提交的文稿,點選"檢視"按鈕。一旦作業的公佈日期已過,您也將可以點選"檢視"按鈕以檢視留給您的文稿的反韻。

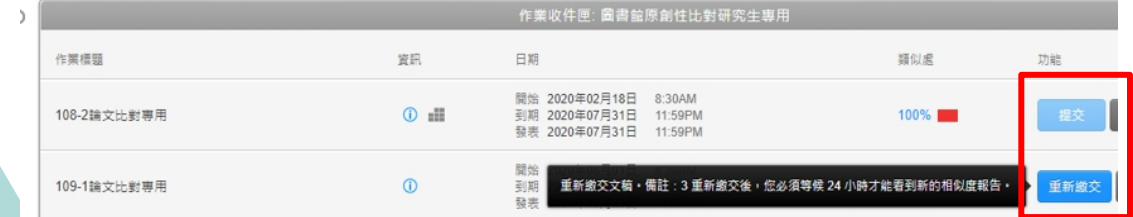

- **有2種提交方法** 
	- 檔案上傳 : [常用 ]

**輸入文件標題=>選擇物件檔案 => 按【上傳】=> 按【確認】**

■ 剪貼上傳:

**輸入文件標題=>剪貼文稿=>按【上傳】=> 按【確認】**

**● 返回作業列表查看比對進度** 

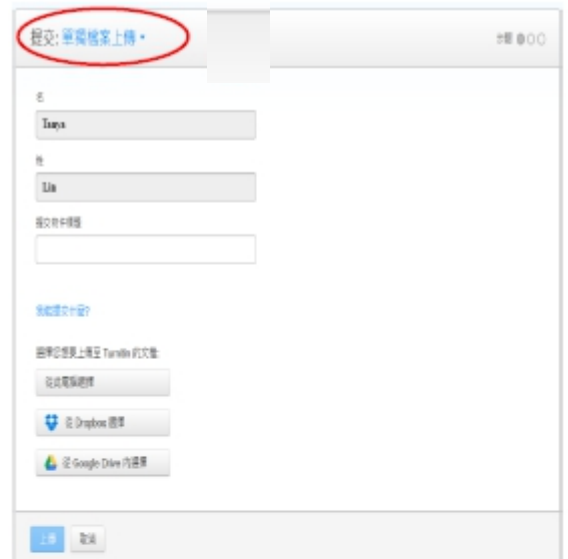

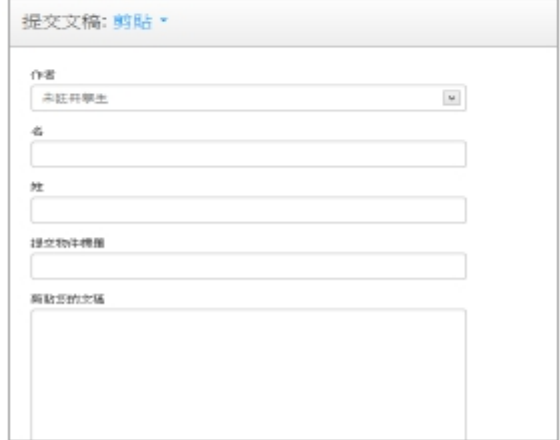

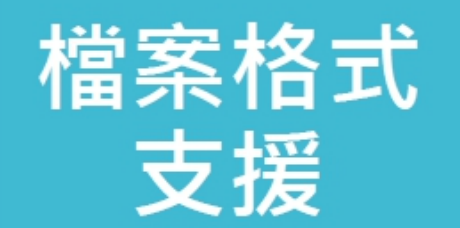

# ▶只比對文字,不適用比對圖檔/LaTex檔案

### ▶支援格式多元

PDF(無加密&可反選文字), Microsoft Word, Excel, PowerPoint, WordPerfect, PostScript HTML, RTF, OpenOffice (ODT), Hangul (HWP), Google Docs, 和純文字

≻上傳大小 容量上限 100 MB, 頁數上限 800 頁 字數至少要20字

▶建議使用Chrome或Firefox瀏覽器 **(2020/8/31起停止支援IE瀏覽器)**

# Step 4:檢視報告

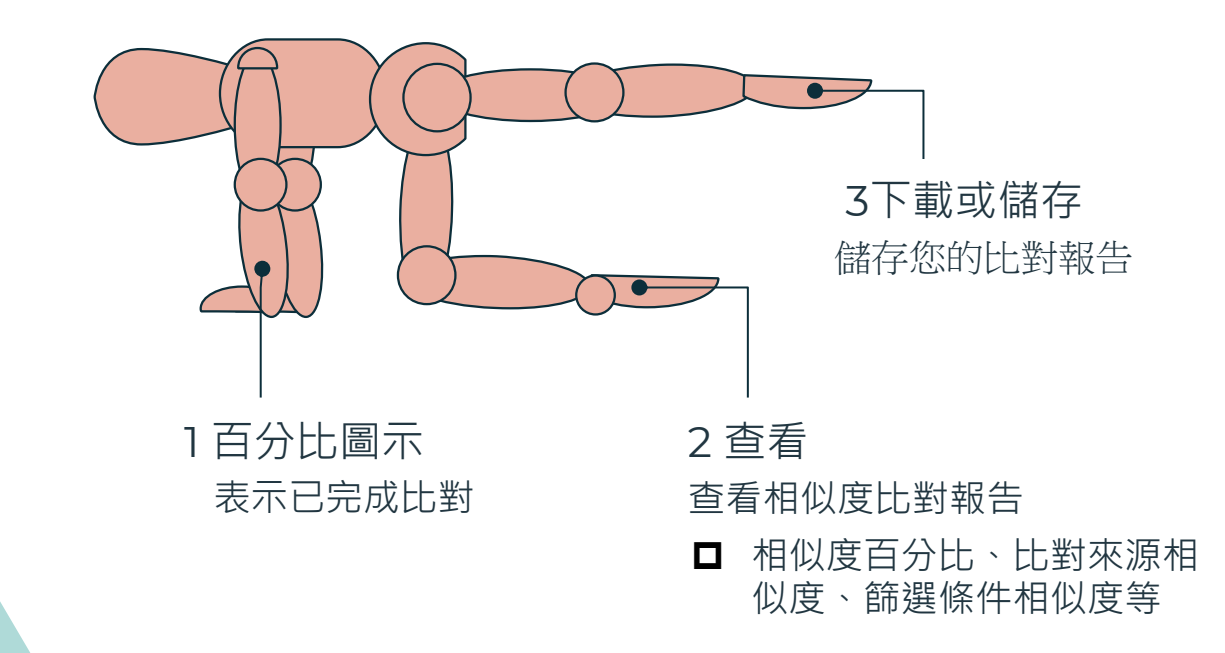

### 開啟相似處總覽(Similarity)

 $\bullet$ 

3

### Step 4:檢視報告

- 當相似處出現「百分比」圖示, 表示已完成比對。
- 點選【作業標題】右方【查看】, 檢視相似度比對報告。

● 報告可呈現:

**1。相似度百分比**

**2。比對來源相似度**

**3。篩選條件相似度等。**

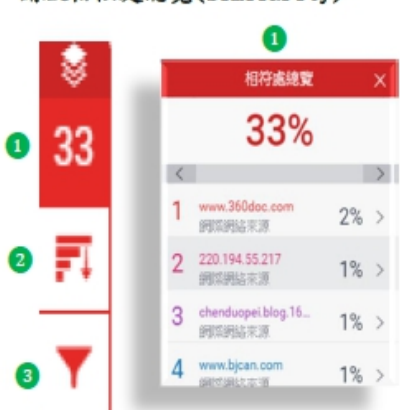

### 所有來源 く 符合 1 個中的 142 個 \* www.360doc.com 铜焊锅菜源-37個  $1E0t$ \* www.shufa.org 網路網路來源-17個  $\Omega$ \* blog.sina.com.cn 網算網路來源 - 25個  $\Omega$ \* www.ddsfw.cn 網開網路來源 - 25個  $\Omega$ \* 51sdj.cn 網際網絡來源-17個  $00r$

### 所有來源

秀出所有可能相似的出處來源和百分比

相似百分比

上傳文稿中的某段落和網路/期刊/學生 論文有相似地方和百分比

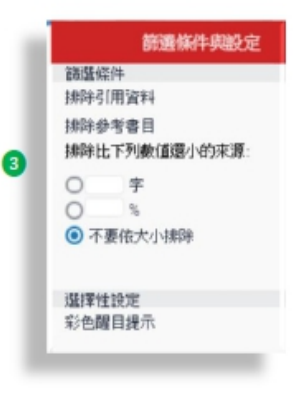

篩選條件與設定 排除引用/参考文獻/排除小型相符結果

## Step 4: 檢視原創性報告

### 依照不同的相似出處來源, 系統會將原文以不同顏色標示

### **Chapter 2 OBH** system

The OBH system does not have a standard structure to implement [1-8]. Each different QBH systems could have a totally different of structure on the implementation. In this chapter we introduce the two iconic and commonly used structure in the QBH system

### $48$  $2.1$ **Frame** based system

The frame based system is to divide the audio signal by constant time frame [2]. For each single frame we can extracting some features like frequency or energy value and recording into sequence. By comparing the feature sequences with others, we can obtain which the song or music is the most likely one to the input query audio signal.

### $48$  $2.2$ Note based system

The note based system is another way to divide the audio signal. Instead of separating the audio signal by constant time frames, the note based system dividing the audio signal according to the notes in the signal [2, 5]. The advantage of the note based system is that it can afford a more precise environment on the following feature extracting such as frequency analysis because sometime in frame based system there would be multi notes in a single frame that could cause some error on analyzing. However, the disadvantage of note based system is that the technique of how to separate each note in a signal is not an easy work. The precision of the separation would affect the result performance of the OBH system directly. Hence, the note based system could be more complex on implement than the frame based system [2, 5].

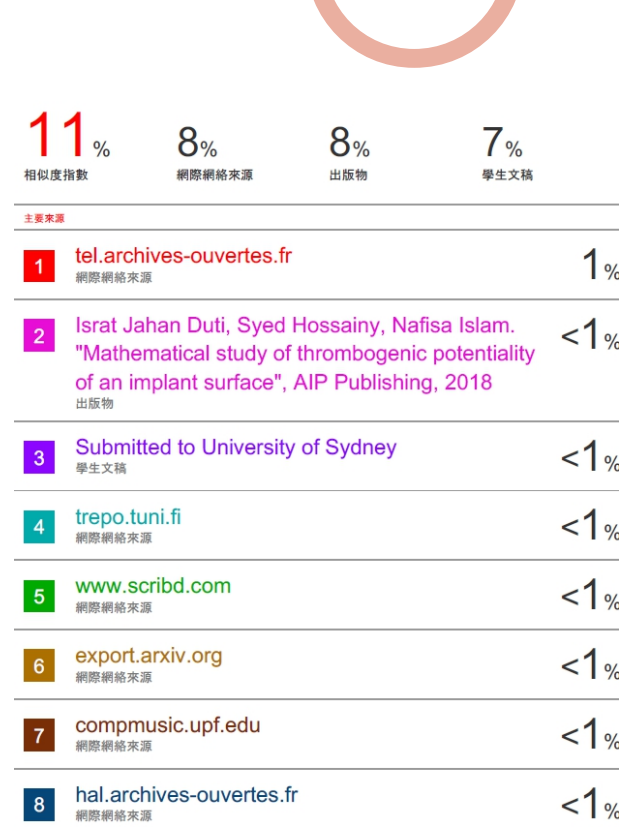

(左欄為上傳文稿原文,右欄為相似來源清單)

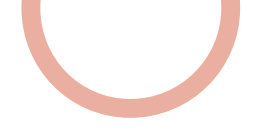

### Step 4:檢視報告

**●可下載或儲存比對報告** 

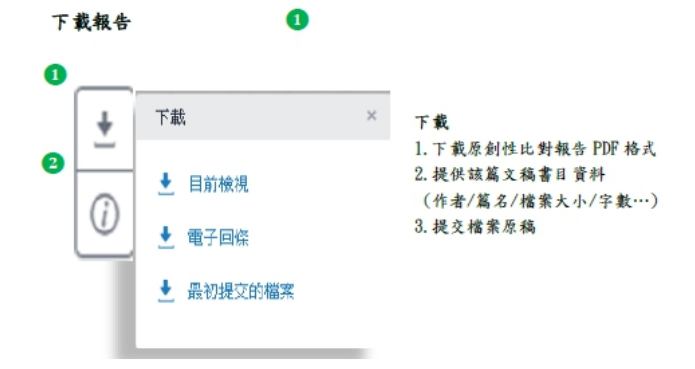

**●原創性PDF檔報告呈現模式 選擇『目前檢視』,下載PDF檔**

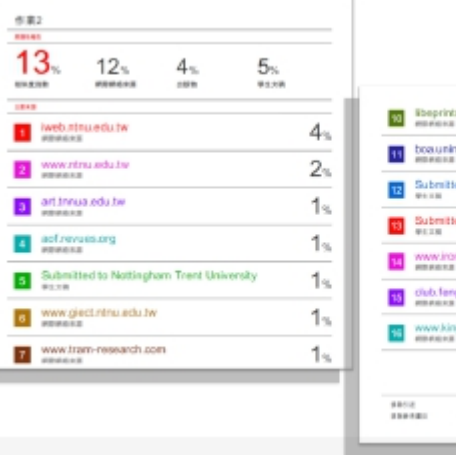

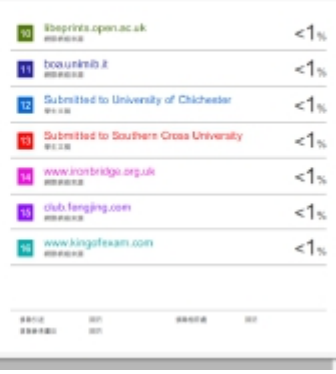

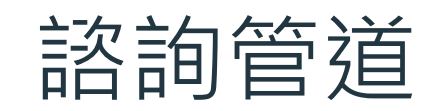

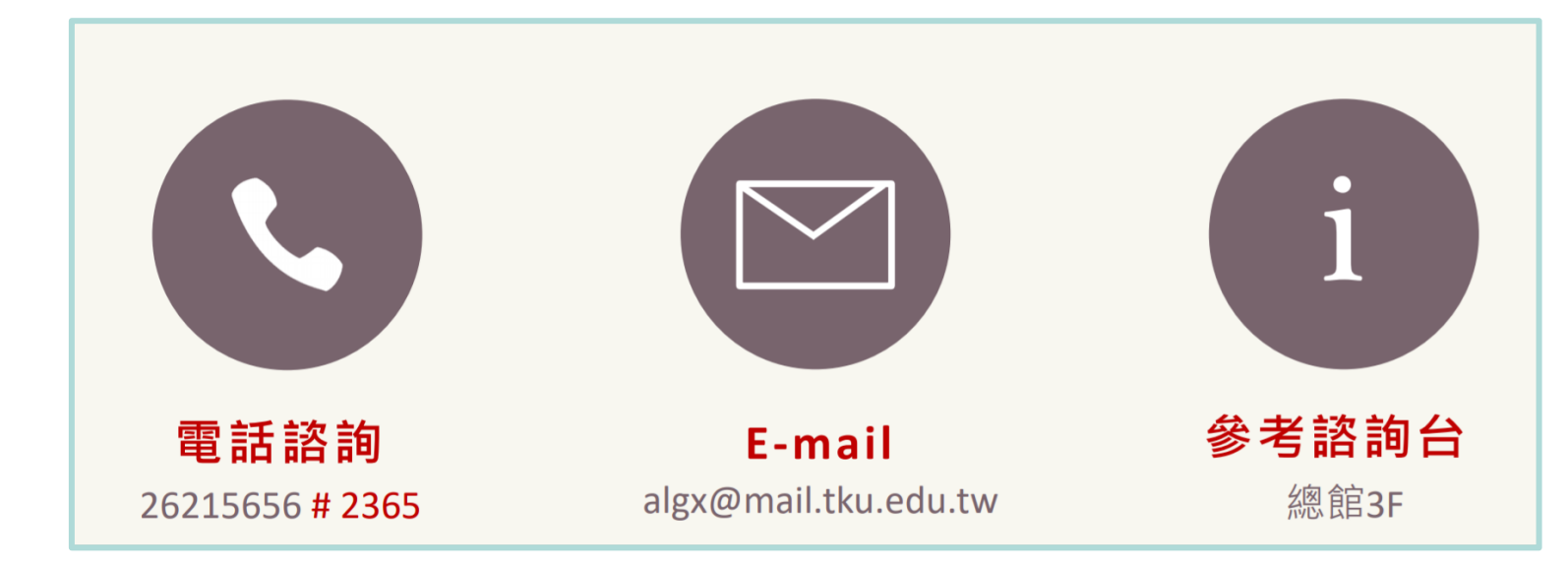

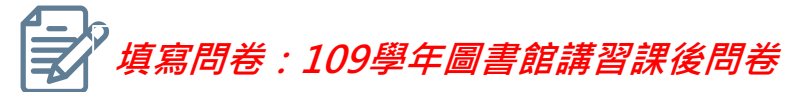

# THANK YOU

 $\begin{pmatrix} 1 & 1 \\ 1 & 1 \end{pmatrix}$